## Academia eGO

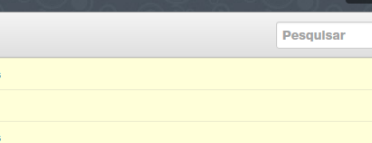

## Site Imobiliário

## **Como inserir uma assinatura no seu eGOmail**

O utilizador do eGO pode ter no seu email uma assinatura personalizada que estará sempre no final de cada email que enviar.

..................................................................................................................................................................

**1**- Para isso basta aceder ao webmail eGO Real Estate no endereço,

<http://egomail.egorealestate.com/> e iniciar a sessão indicando o **Email** e **Palavra-**

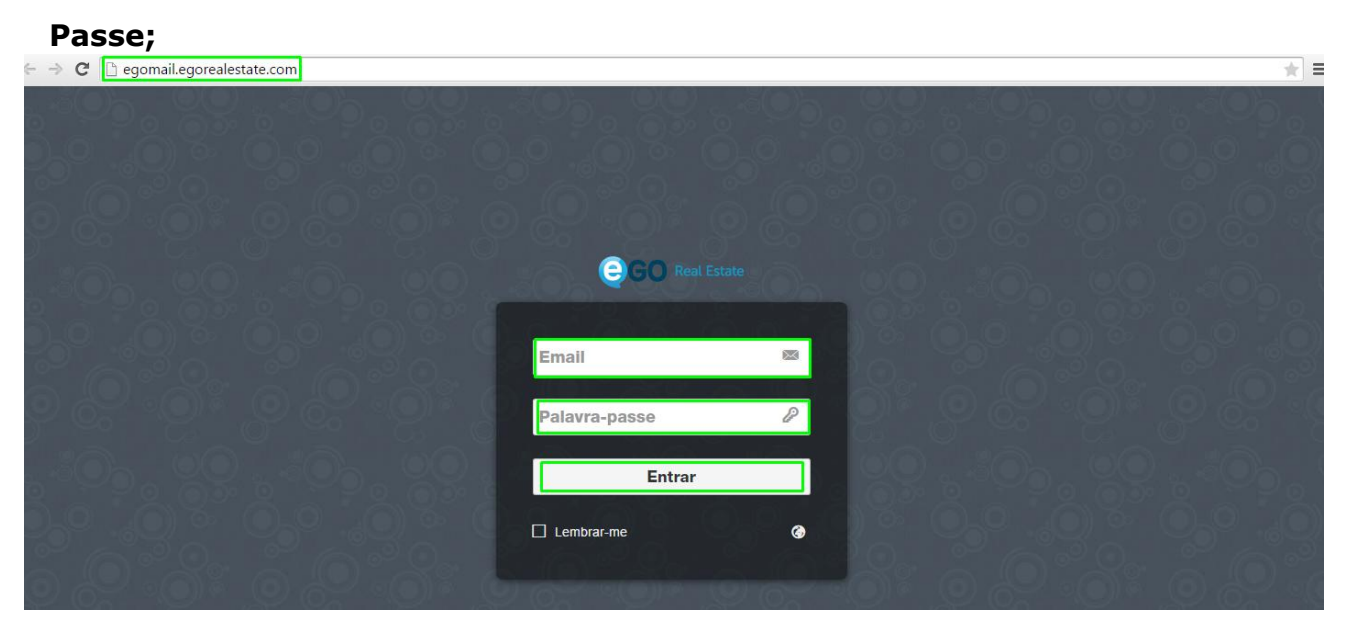

**2**- Para criar a sua assinatura personalizada deve aceder às opções no canto superior direito;

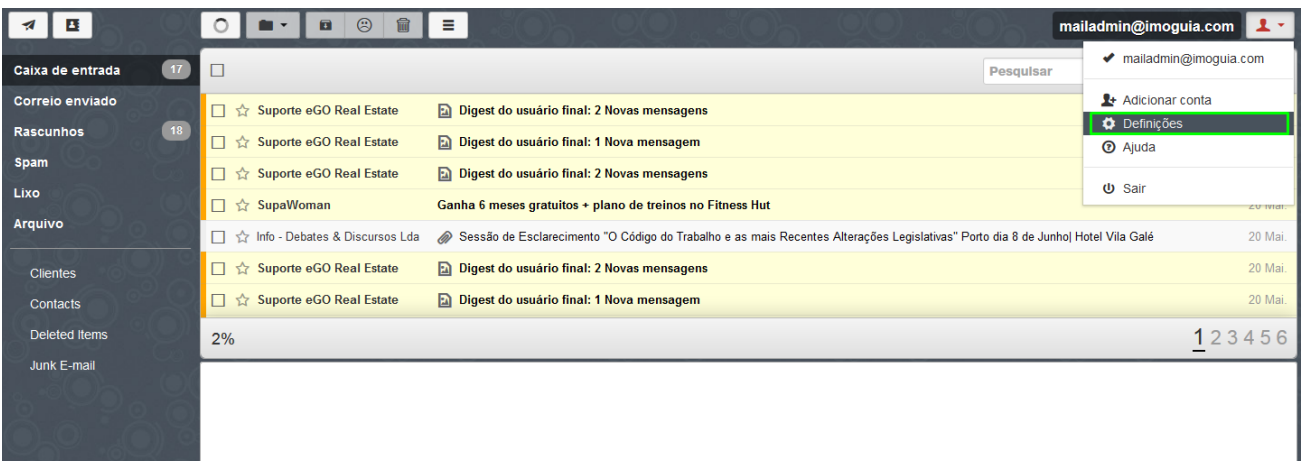

**3**- Escolha a opção **'Contas'** no separador lateral direito. No campo **'Identidades'** já deverá estar predefinida a sua conta de email, clique em cima dela para a editar.

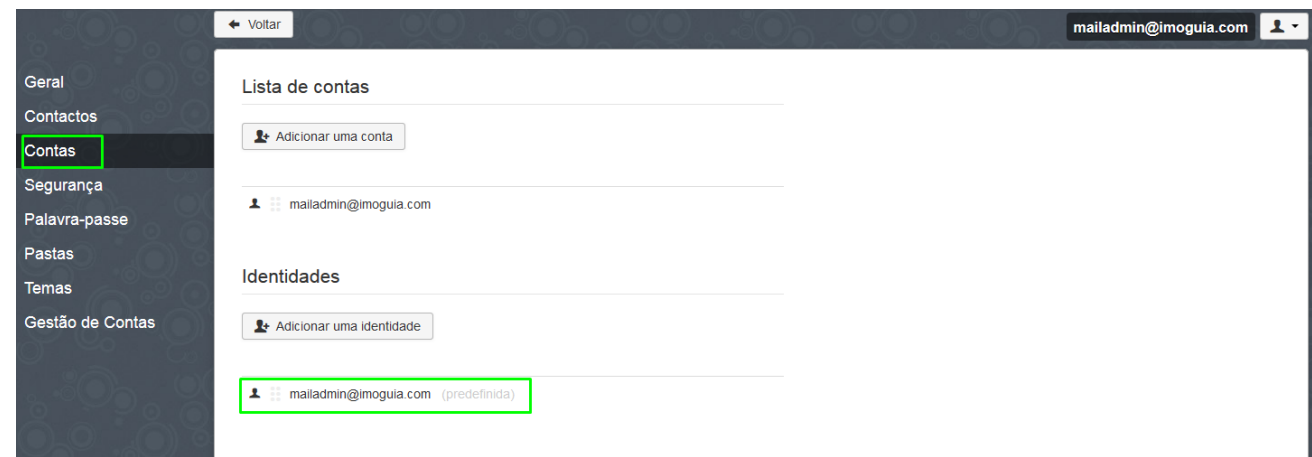

**4**- Abrirá um pop up para alterar a identidade da sua conta. No campo nome insira o seu nome, isto fará com que na comunicação quando enviar algum email, antes do seu endereço de email, o recetor verá **oseunome [\(seuemail@email.com\)](mailto:seuemail@email.com)**

Por exemplo: **Pedro Alberto Jordão (mailadmin@imoguia.com)**

Marque também a opção **'Nas respostas, inserir esta assinatura acima da mensagem citada'**

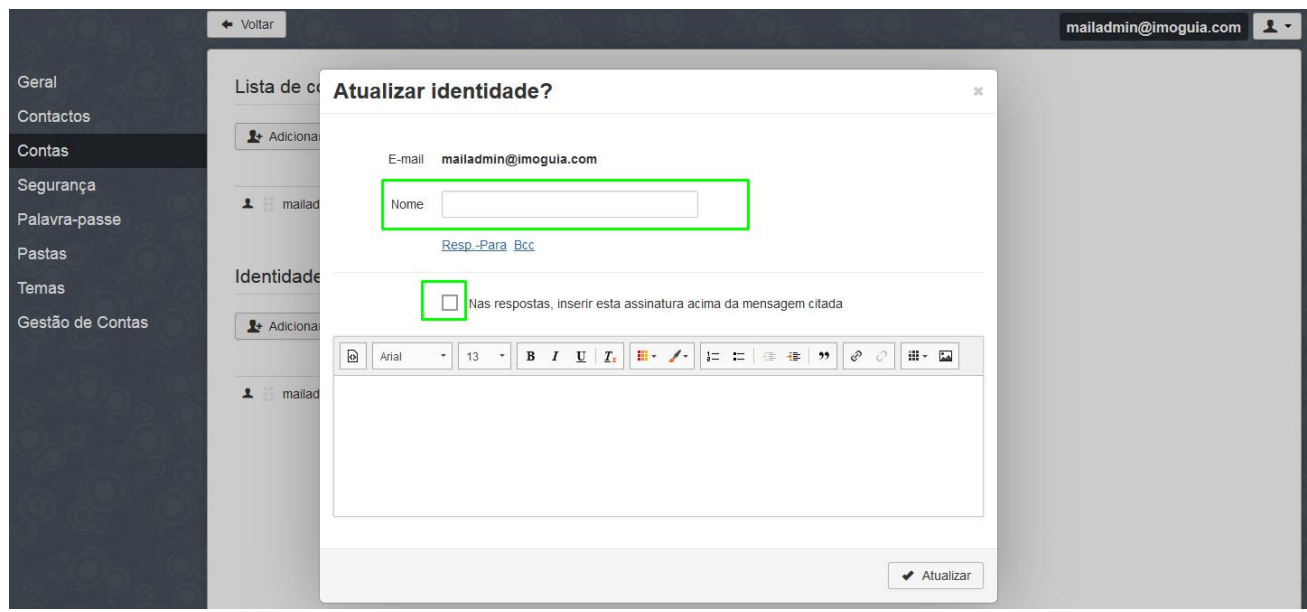

**5**- Preencha o campo da assinatura com os dados que achar relevantes (nome, cargo, nome da empresa, contactos telefónicos de email, site da empresa), pode evidenciar algumas palavras com negrito se assim desejar.

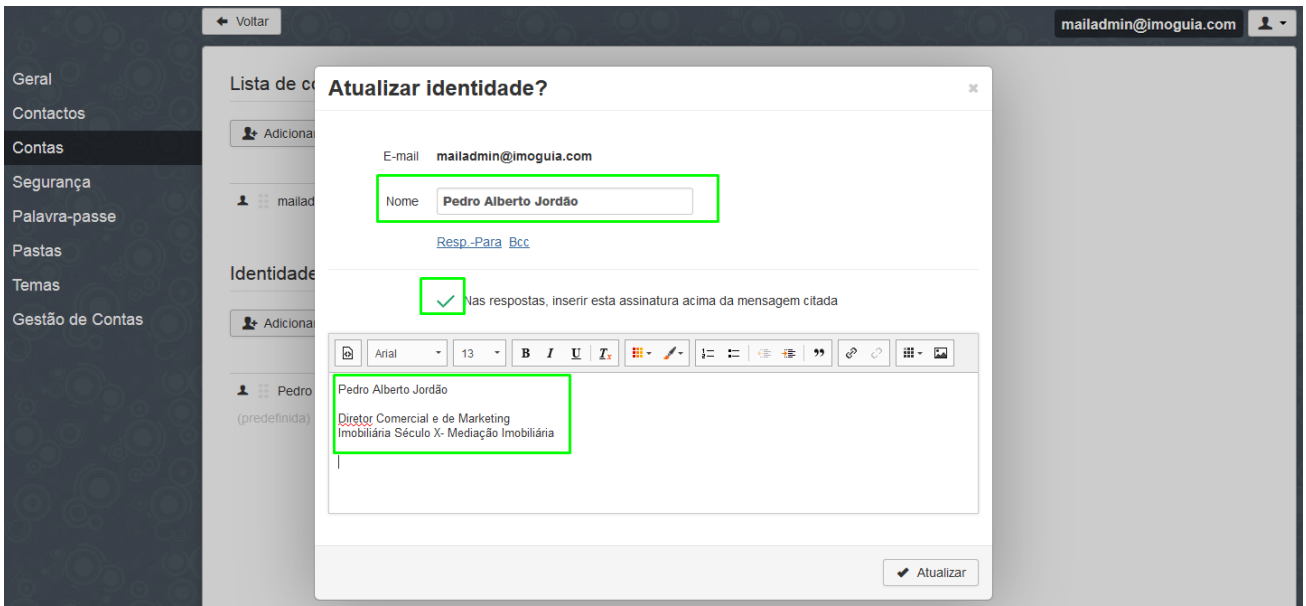

**6**- Depois de inserir a sua identificação para a assinatura pode inserir uma imagem que acompanhe a assinatura.

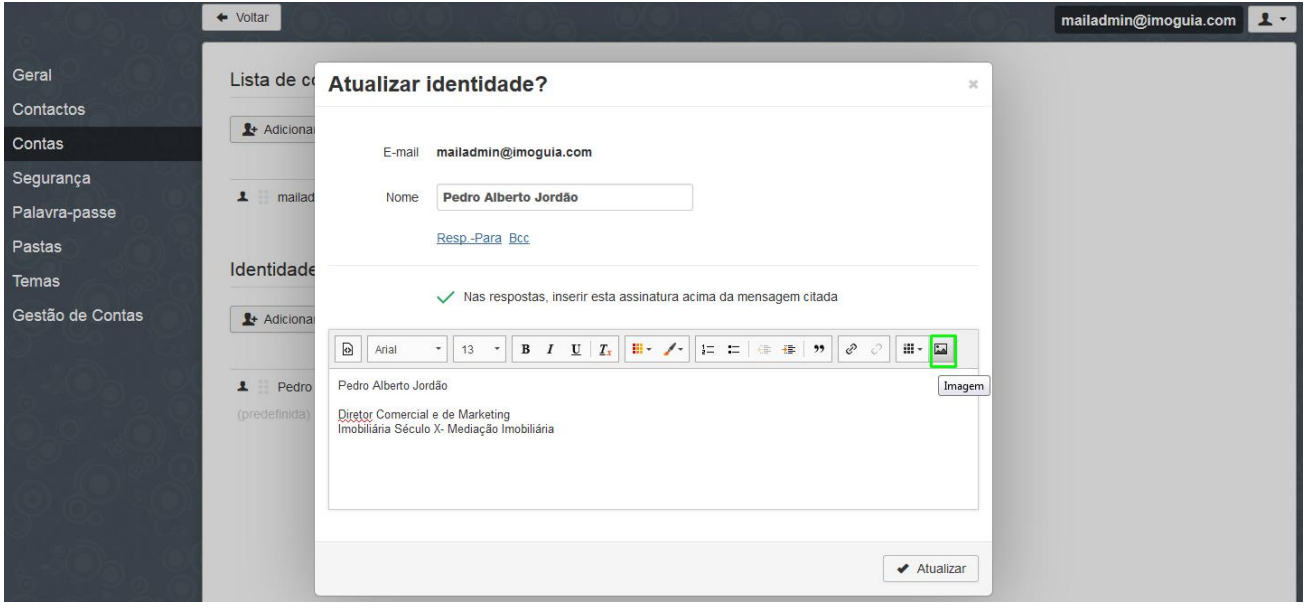

**7**- Pode inserir uma imagem que esteja alojada online, através de um url da imagem, ou então carregar uma imagem alojada no seu computador (opção mais simples)

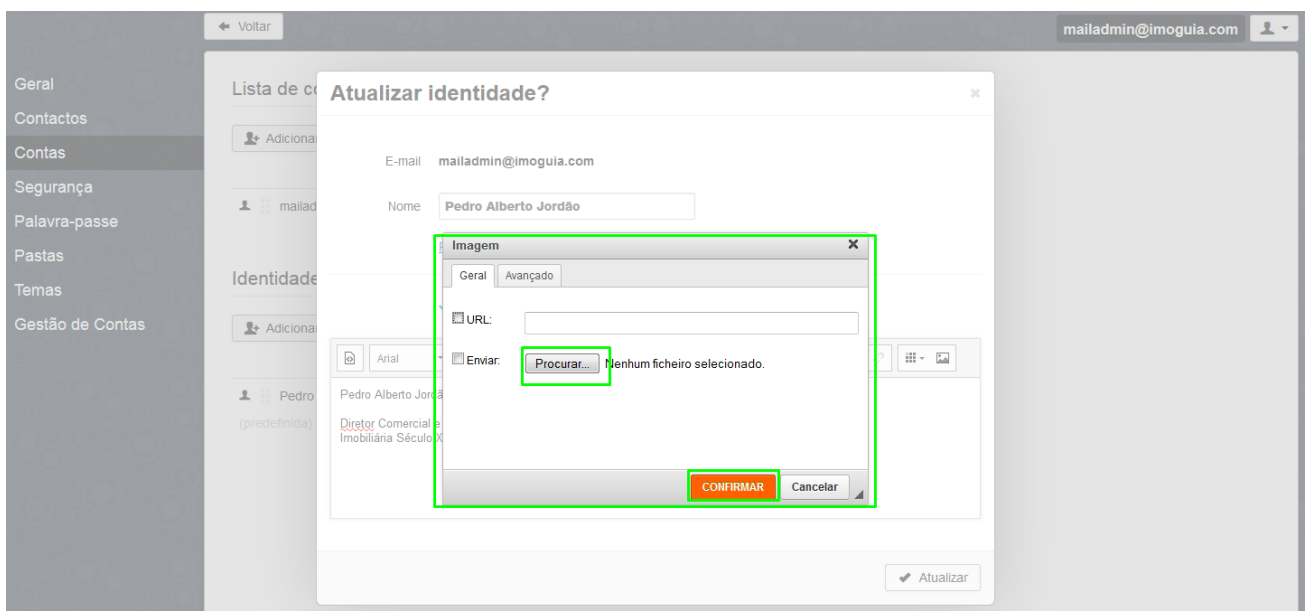

**8**- Após carregar a imagem ajuste-a de forma a que fique em harmonia com o texto que escolheu. Pode inserir o logo da sua empresa, ou outra imagem que ache pertinente

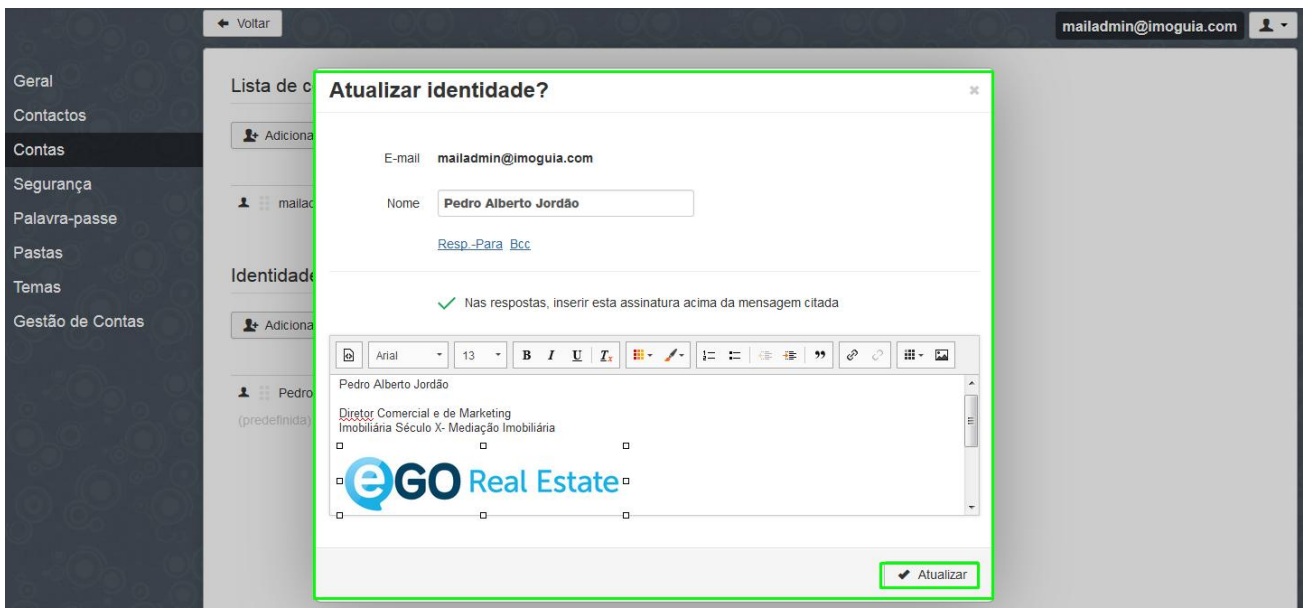

**9**- Agora sempre que enviar um novo email, ou fizer responder a um email o mesmo será acompanhado da assinatura que definiu.

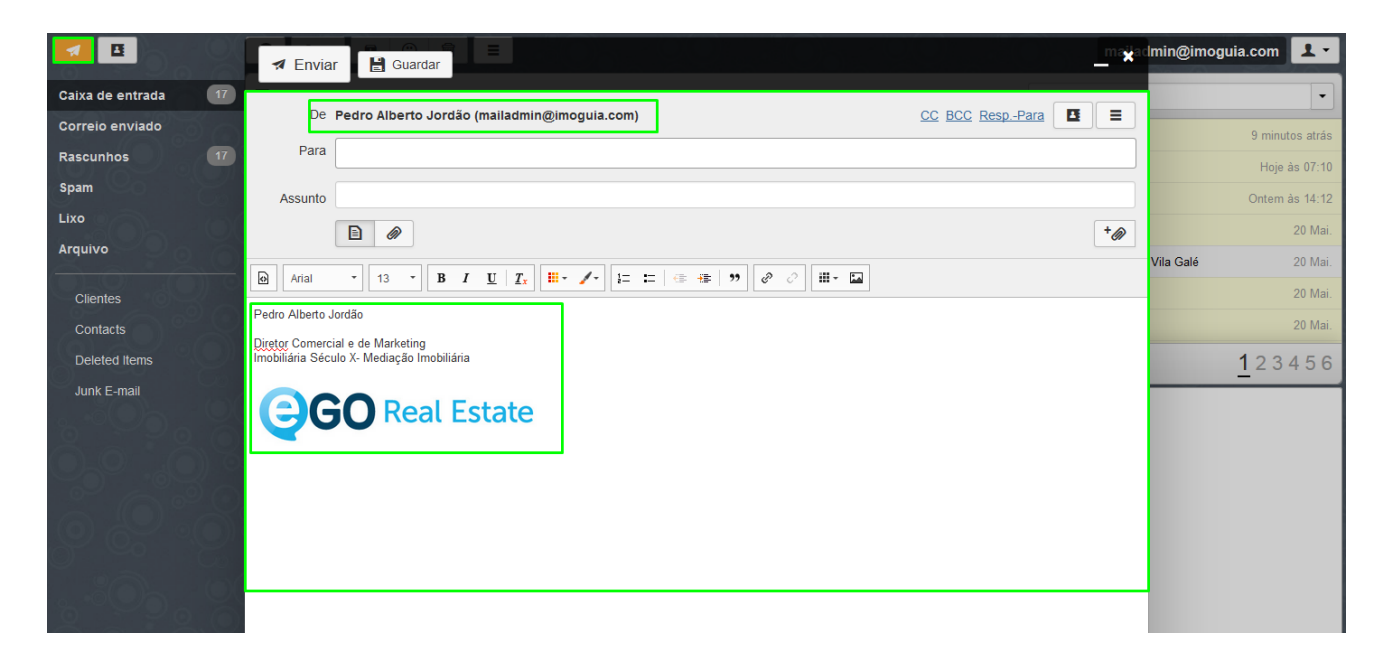

.................................................................................................................................................................. **Saiba mais em:** [http://academia.egorealestate.com](http://academia.egorealestate.com/)

**Questões:** [support@egorealestate.com](../../Academia-Passo%201/support@egorealestate.com)